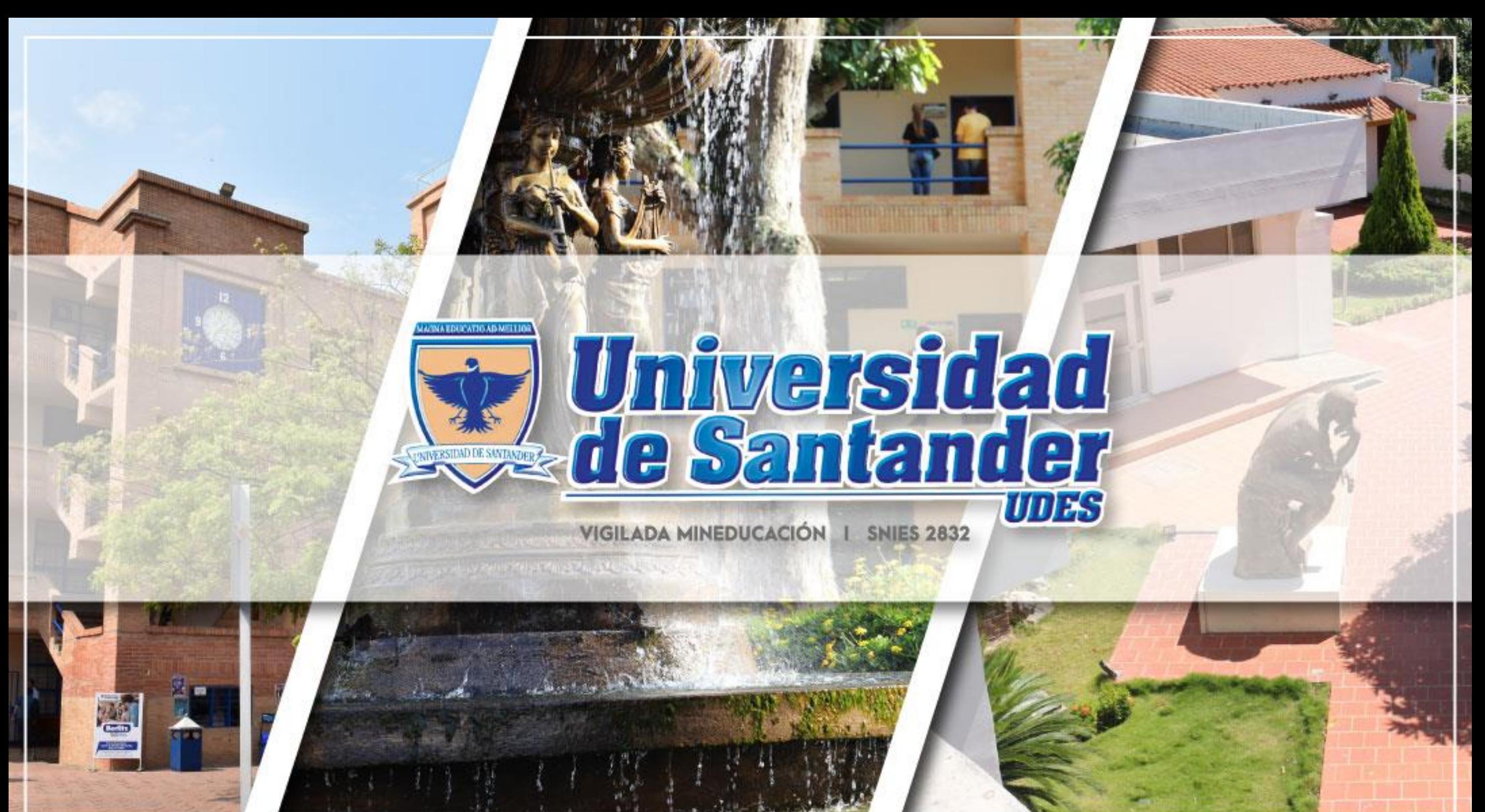

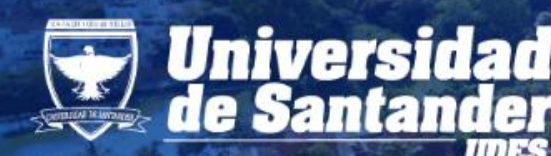

# Universidad | ACREDITACIÓN

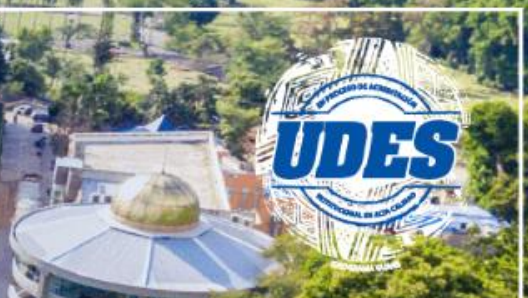

# **Ahora puede realizar la solicitud de los siguientes certificados mediante sistema Génesis:**

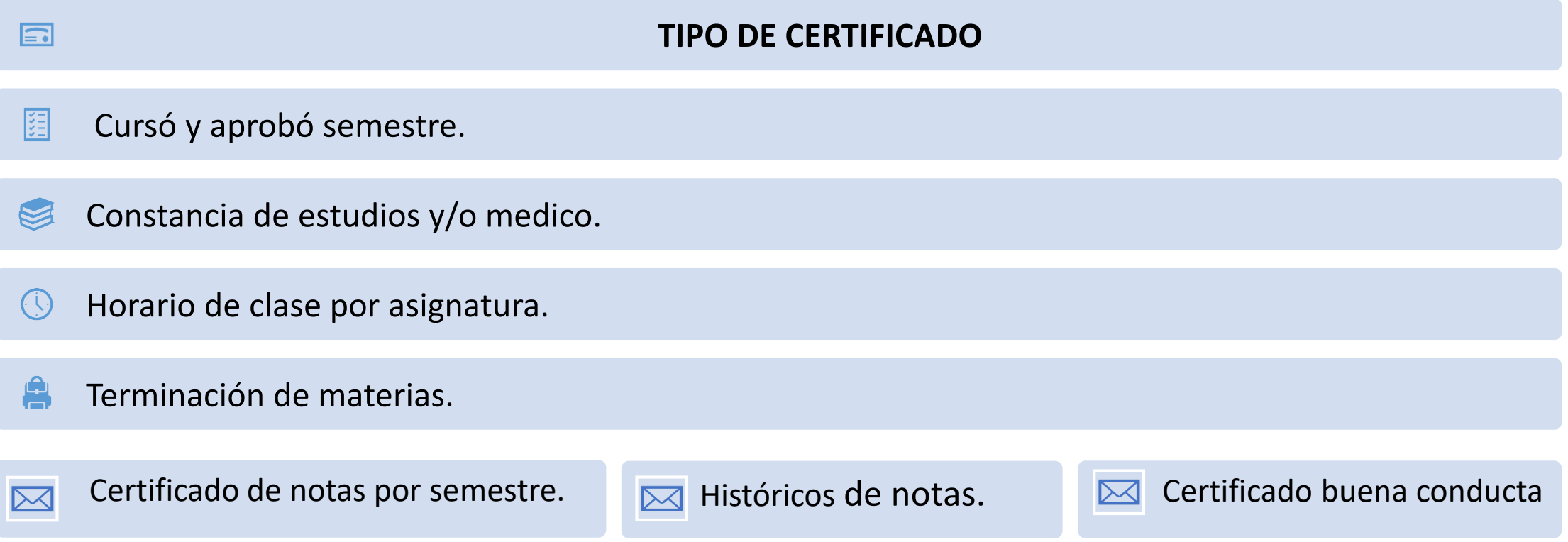

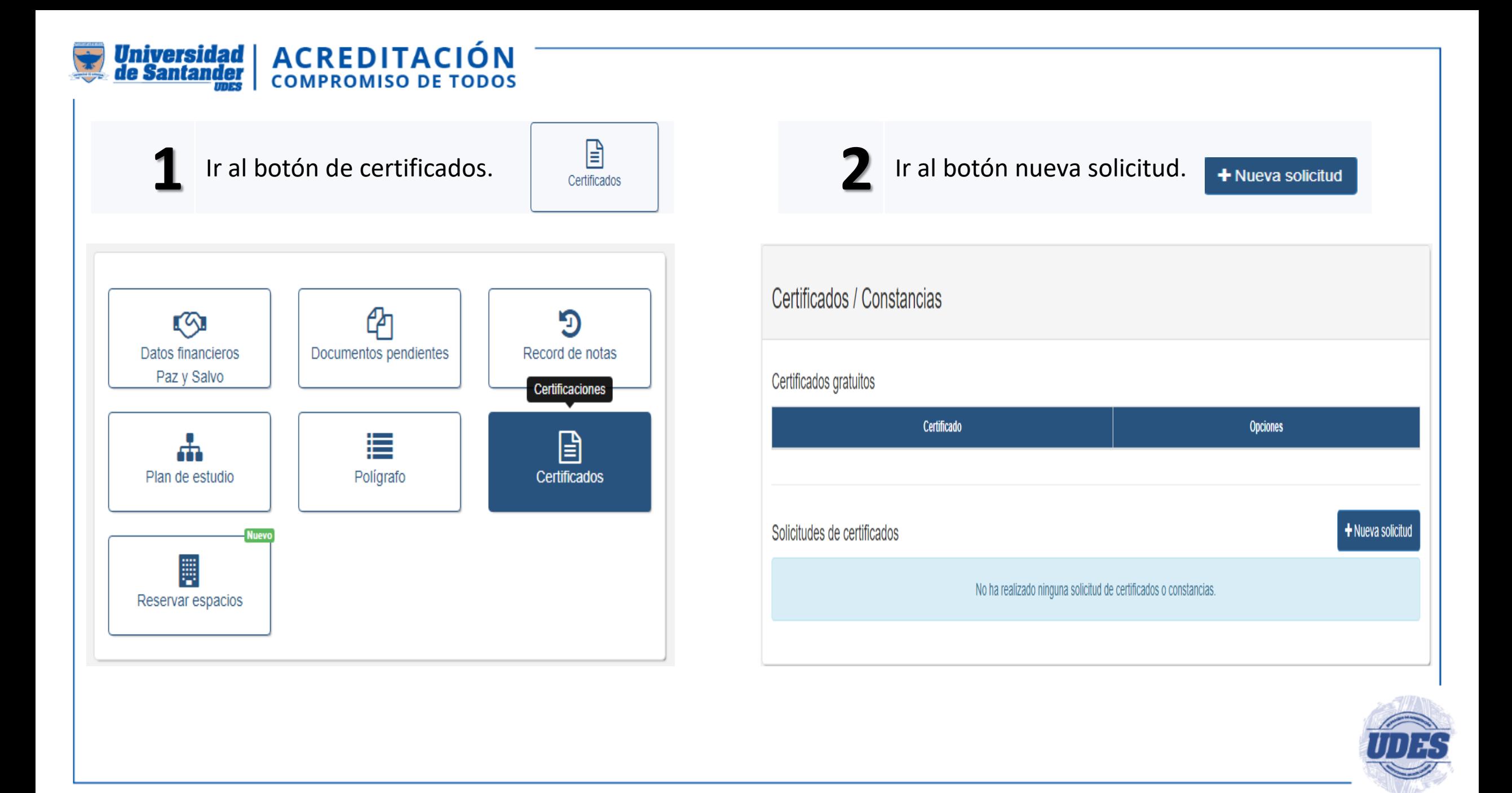

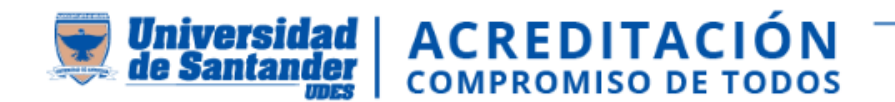

Seleccione el tipo de certificado.

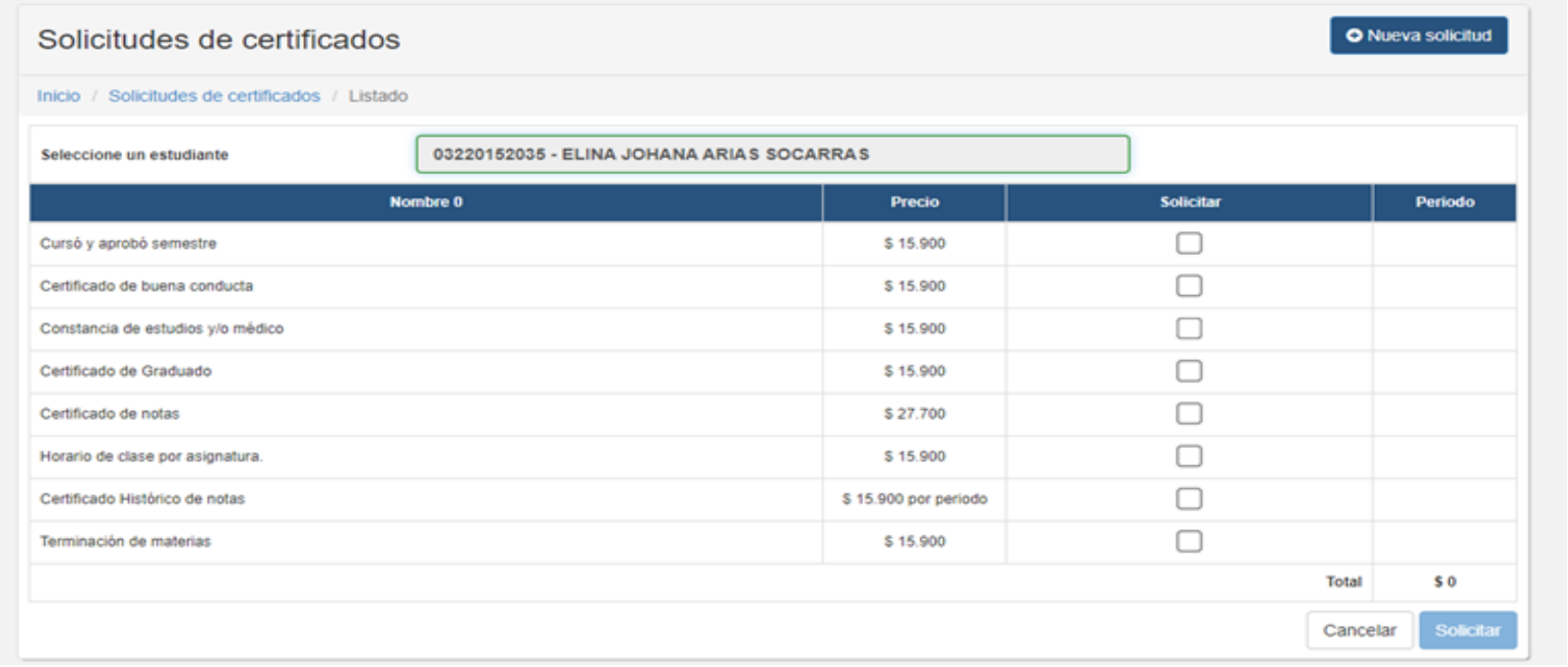

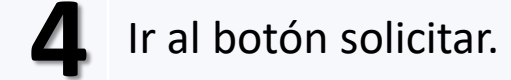

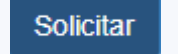

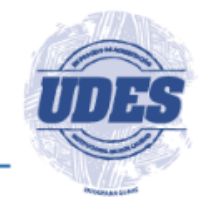

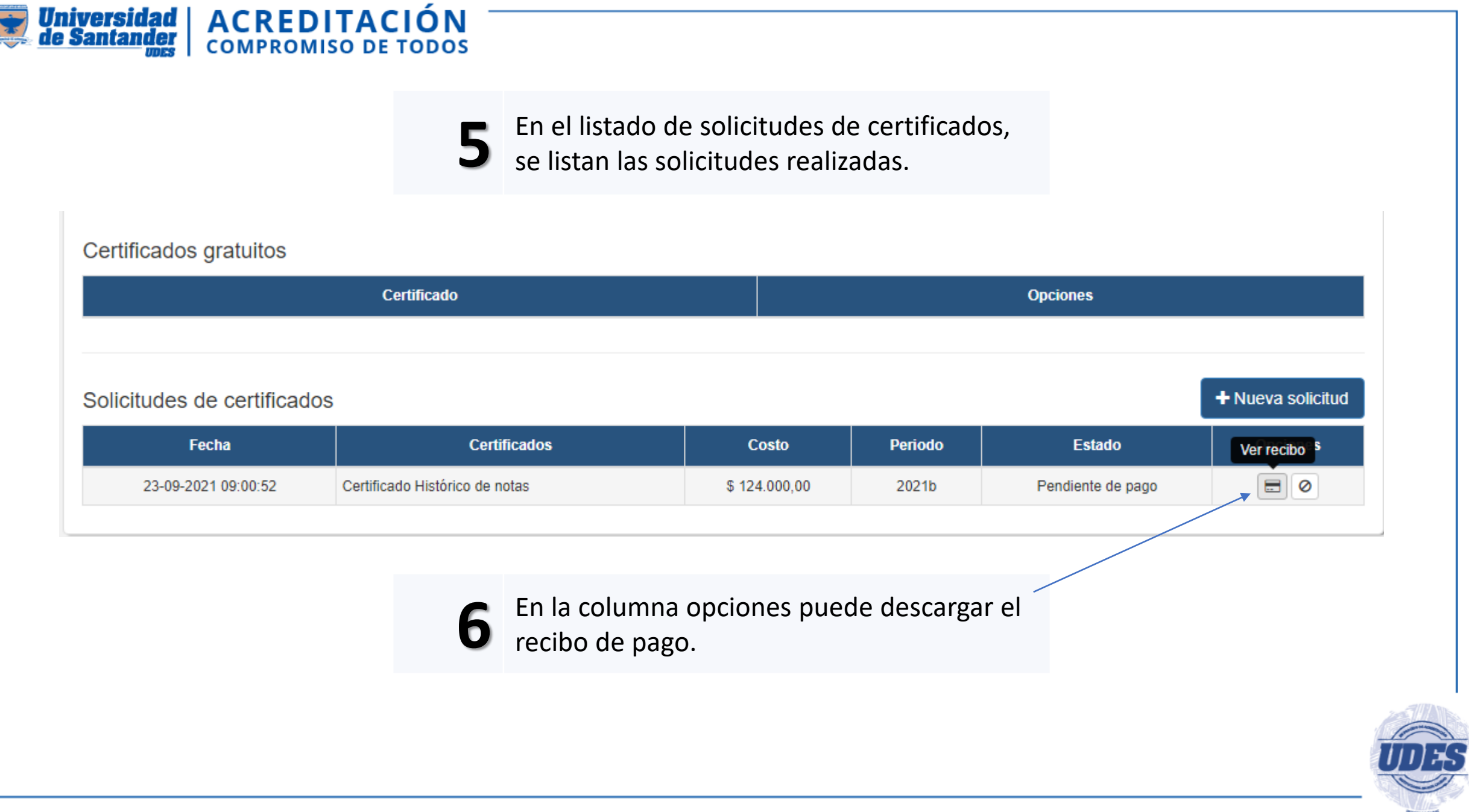

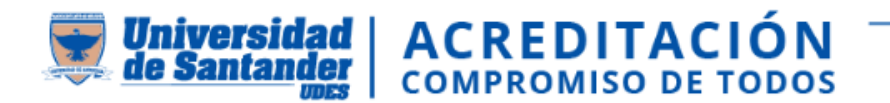

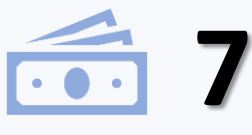

El pago puede realizarlo en las instituciones financieras indicadas en el recibo o mediante pago en línea dando clic en PSE.

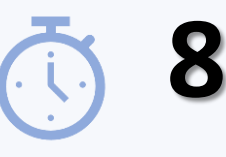

Luego de realizado el pago, debe esperar 24 a 48 horas para que el pago se habilite en la plataforma.

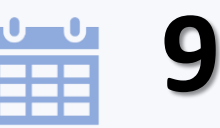

Recuerde que el certificado se descarga por el aplicativo Génesis una vez este reportado el pago y **tiene una vigencia de 30 días calendario** después de realizada la solicitud.

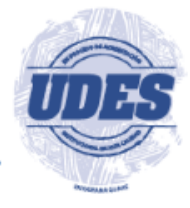

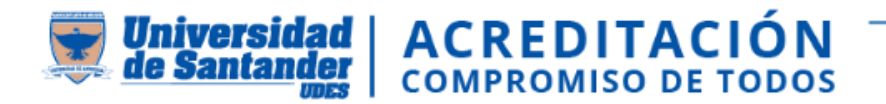

### **Si tiene dudas o inquietudes, comunicarse con Registro y Control Académico**

60 (5) 5 730073 – Ext 113

 $\mathsf{D} \!\!\!\mathord{\times}$ [certificadosryc@valledupar.udes.edu.co](mailto:certificadosryc@valledupar.udes.edu.co)

## **También puede ingresar al siguiente Link y evidenciar el paso a paso por medio de un Video tutorial:**

<https://drive.google.com/file/d/1Lna-aLO3WTJSRcqgEY9VCUm7n2ZgKNME/view>

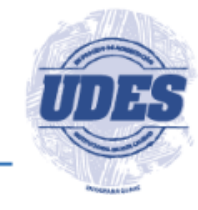

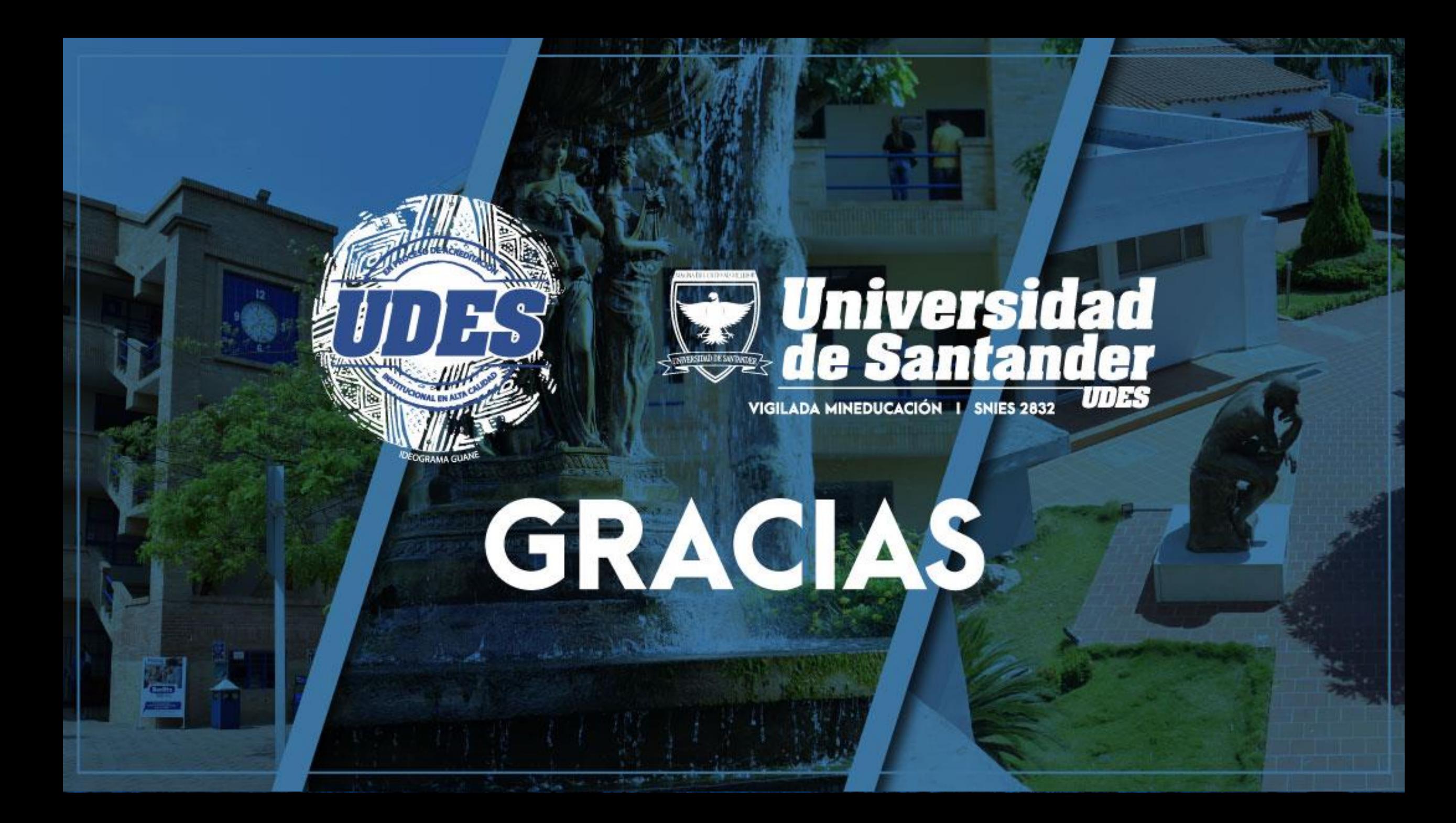